分享一下自己在做用友财务软件运维时客户经常会问的几个问题

软件版本是U8G版R10.5版本

问题1:在打印凭证时,单位名称显示两边问题。如图

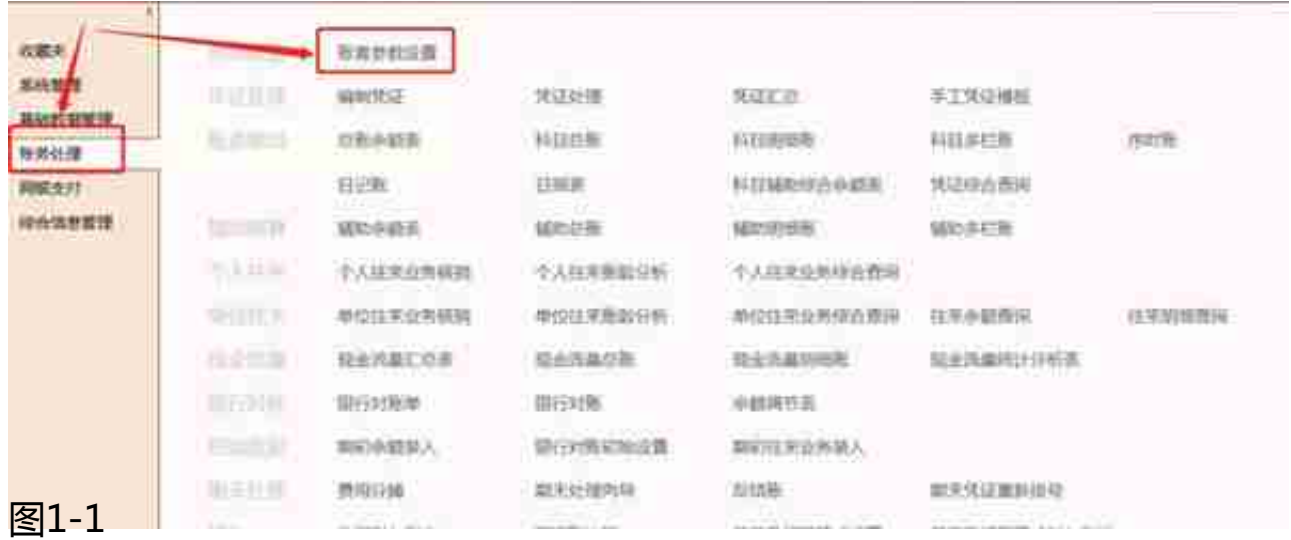

在【账套参数设置中】选择【凭证控制】页签下的【打印输出】选项,在此界面找 到【单位名称打印设置】选项,若是现在显示两遍单位的话,当前选择的肯定是【 单位名称+账套名称】。我们只需要修改为【单位名称】或者【账套名称】即可。

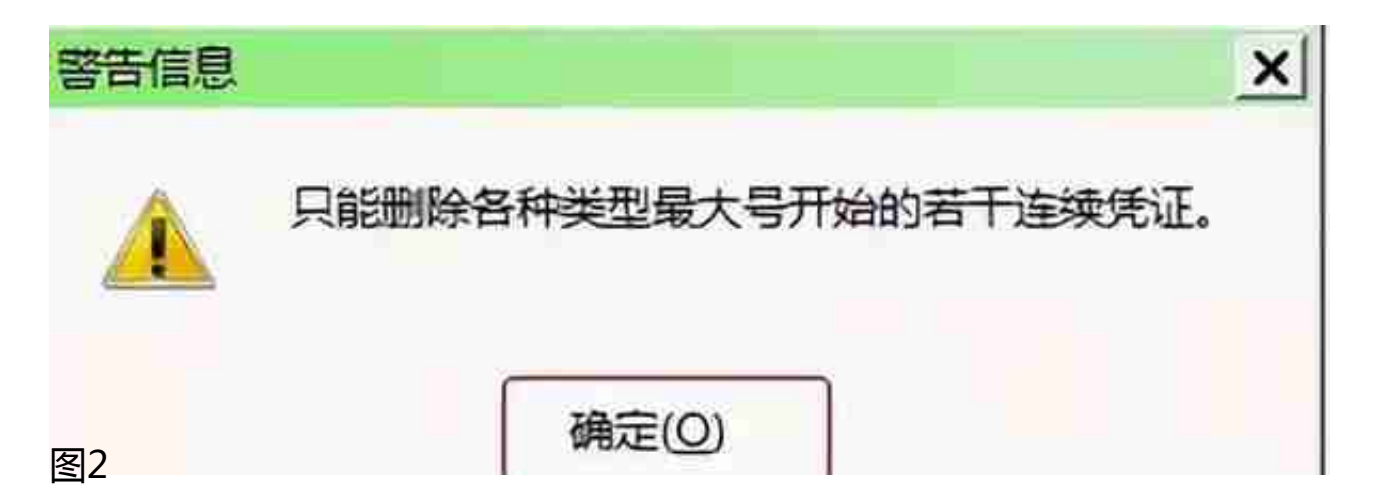

解决方法:

还是打开【账务处理】模块下的【账套参数设置】,在【凭证控制】选项卡下选择 【基本控制】,在【基本控制】下勾选上**"使用自定义凭证号"**即可。

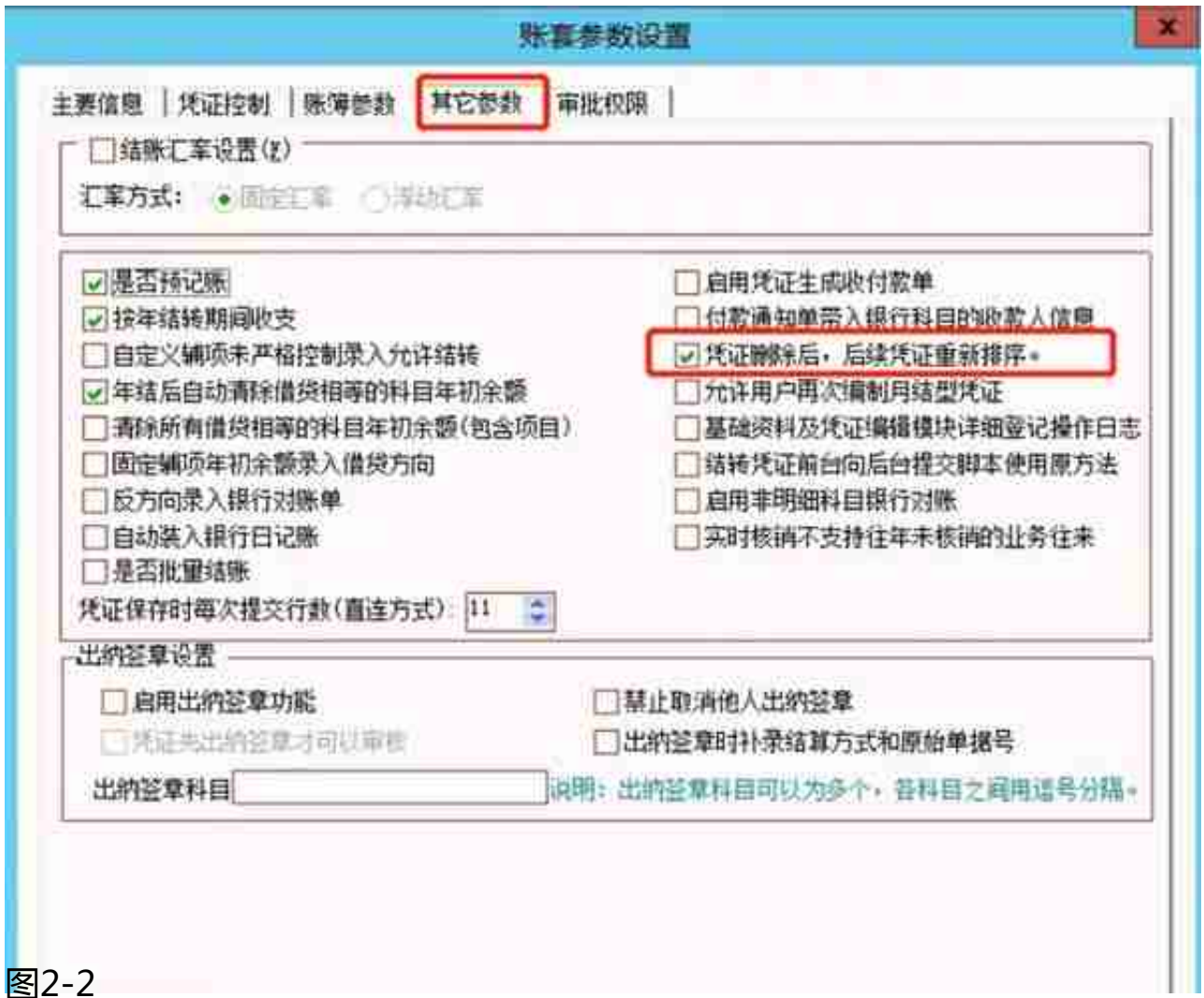

问题三:凭证箱中凭证断号的处理方法。

解决方法:

见图2-2,勾选此选项之后,每删除一张凭证,后面的凭证会自动排序。

除此之外,还有一种插入凭证的方法。打开【账务处理】模块下的【凭证处理】, 在凭证处理中选择最后一张凭证,点击左上方的【菜单】-【文件】下的【插入凭证 】功能

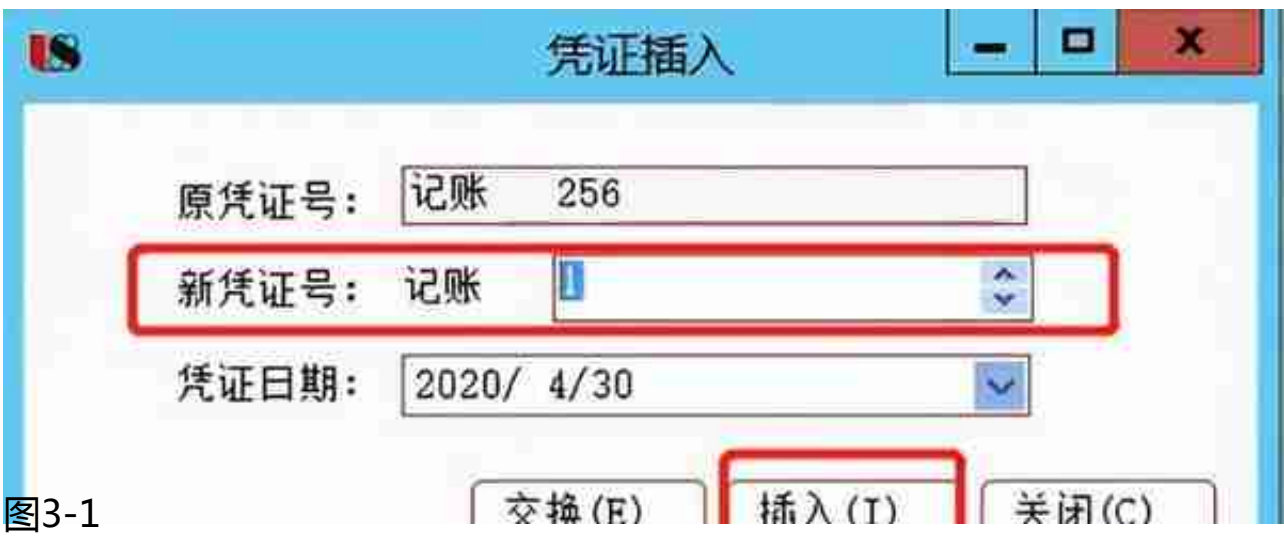

问题四:凭证箱中只能看到自己编织的凭证,看不到别人做的凭证是什么原因。 解决方法:

打开【账务处理】模块下的【凭证处理】,在凭证处理中检查一下是否勾选了 **"仅显示自己编织的凭证"** 把该选项取消勾选即可

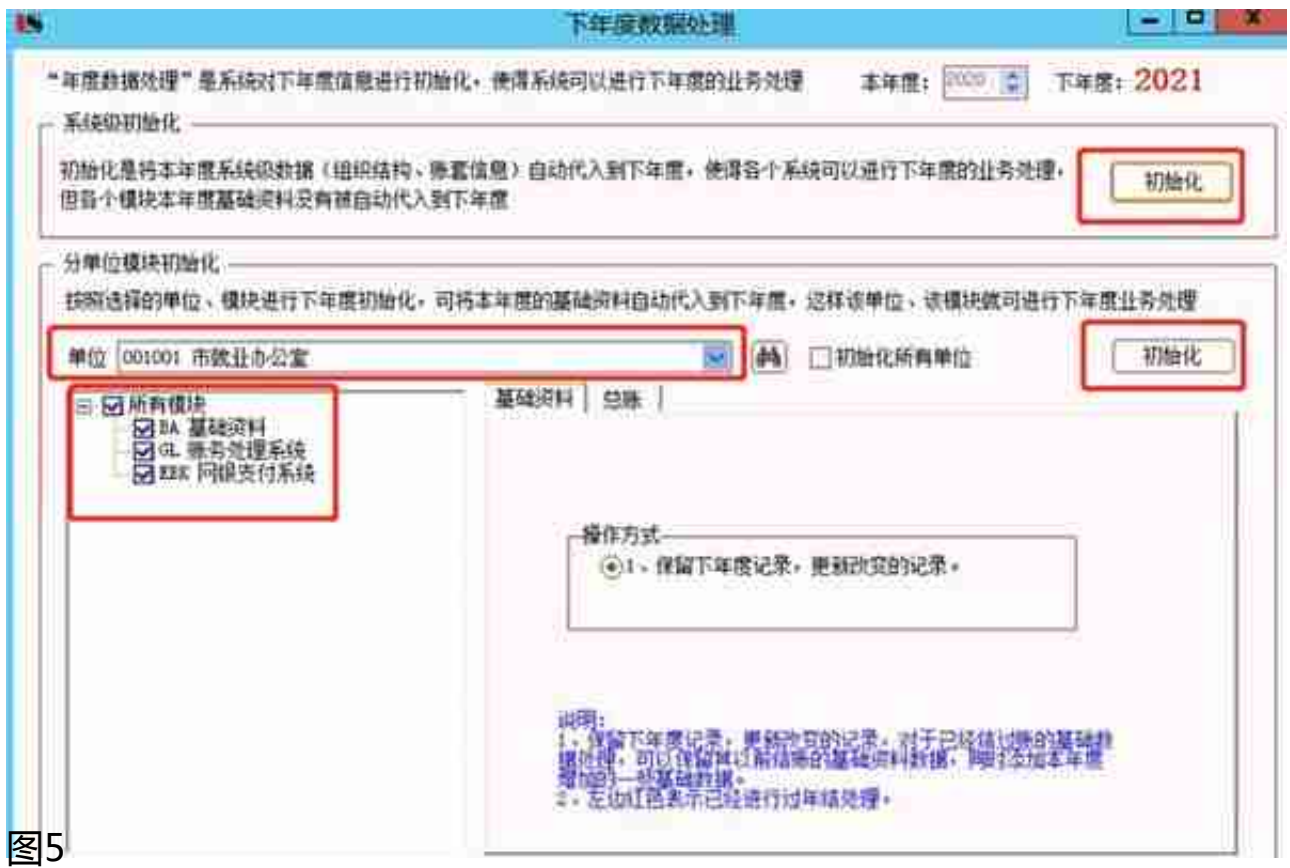

下年度数据操作每年才需要操作一次,需要该操作的前提是所有账都结账之后才会 进行下年度处理操作。